## <<World Builder 3 3DS >>

 $<<$  World Builder 3 3DS MAX 3 ( )>>

- 13 ISBN 9787115090737
- 10 ISBN 7115090734

出版时间:2001-1-1

页数:268

字数:350

extended by PDF and the PDF

http://www.tushu007.com

## <<World Builder 3 3DS >>

World Builder 3 3DS MAX 3

World Builder 3 3DS MAX 3

#### <<World Builder 3 3DS >>

1 World Builder1.1 Preferences 1.1.1 Area 1.1.2 AVI Compression 1.1.3 Dialogs(a)2008 inc. 1.1.4 Libraries(1.1.5 Plants(1.1.5 Plants(1.1.5 Plants) 1.1.6 Redirection
1.1.6 Redirection
1.1.7 Stsft Up(
1.1.8 Viewport )1.1.9 ComPatibility(兼容性)1.1.10 L-Systems(脚本语言系统)1.2 界面设置(Windows)1.3 对象库 (Library 1.4 2 2.1 2.2.1 2.2.2  $\frac{2.2}{2.2}$  2.2.1 2.2.2 象操作器(Manipulator)2.3 小结第3章 地形3.1 地形概论3.2 地形(Landscape)3.2.1 地形的建立3.2.2 地  $323$   $324$   $325$   $33$   $\_\_$  $332$  Xi  $333$   $334$   $335$   $34$   $341$  $342$   $343$   $344$   $345$   $-$ Fractallzers3.5  $36 \t 4 \t 4.1 \t 4.2 \t 4.21$  Material Preview)4.2.2 纹理贴图(Texture&Mapping)4.2.3 放置位置(Placing Conditions)4.2.4 反光特性 Phong Photometry 4.3 4.3.1 Texture 4.3.2 BumPing 4.3.3 Environment Map $4.34$  Plctureopacity $4.35$  Procedural Fake Shadow Environment Map  $\begin{array}{r} 4.3.4 \, \text{Plcture} \text{p} \ \text{a} \ \text{3.6} \, \text{Plcture} \text{P} \text{rofile} \ \text{4.3.7} \, \text{Texture} \text{C} \text{o} \text{or} \text{d} \text{ates} \, \text{D} \text{is} \text{turb} \ \text{d} \text{c} \ \text{or} \text{d} \text{right} \end{array}$ 436PictureProfile 437TextureCoordinatesDisturber 438UV Mapping<br>
44 441 Compound Material 442ExPosure<br>
443Planar cracks 444The Remap to SShader Examples 10 and Indicator at the Indicator and the United States<br>
4.5 Planar cracks<br>
4.5 1 Constant Color 4.5 2 and the Remap to S Shader<br>
4.5 Planar cracks  $4.4.5$  Frensel Water  $4.5$  and  $4.5$  and  $4.5.1$  Constant Color and  $4.5.2$  Tune HSV 4.5.3 Phong Photometry RGB 4.5.4 Simplified Lambert Photometry  $(1.46 \quad 5 \quad 5.1 \quad 5.2 \quad 5.2.1 \quad 5.2.2)$  $5.3$   $5.31$   $5.32$   $5.33$   $5.34$   $-$ Soft Edge Z-Buffer Filter5.4 5.4.1 Follow Road 5.4.2 Collision Detector 5.5 Vista Point 5.5.1 5.5.2 Make Camera )5.5.3 建立道路模板5.6 全景摄影(Panorama)5.7 小结第6章 灯光6.1 灯光概论6.2 平行光灯( Parallel Light)6.2.1 平行光光源设置6.2.2 阴影设置( Shadow Options)6.2.3 阴影视窗( Shadow View)6.3 泛光 Point Lmpt)6.4 SPOt Lmpt 6.5 7 7.1 7.2 7.3 7.3  $7.31$   $---$  FOg7.3.2  $---$  Layered 2 Color Fog7.3.3  $---$  Haze  $7.4$   $7.5$ 7.5.1  $\qquad -$  Depth of Field Filter  $7.5\overline{2}$   $\qquad -$  Gamma Correction Fliter  $7.5.3$ Tone HSV Fliter 7.5.4  $---$ Camera Motion Blur Fliter 7.5.5  $---$  Shadow Mask Recorder 7.5.6 ——Video Flickering Reducing 7.6 86 81 8.2 Sky 8.3 8.3.1 Clouds 8.3.2 Clouds Layer 8.3.3 3D Cloud 8.3.4 Clouds Array 8.3.5 Clouds Drift 8.4 Star 8.5 Rainbow 8.5.1 Rainbow 8.5.2 Rainbow Gradient 8.5.3 Rainbow behavior 8.6 9 9 9.1 Water 9.1.1 MatCrial:Shader 9.1.2 Water 9.1.3 Ripple 9.2 River 9.2.1 Select Shores 9.2.2 Frame Rate Control 9.2.3 Flow Parameters  $9.2.4$  External Perturbations  $9.3$ ExtCrnal Modifies)9.3.1 拍岸浪效果( Surf)9.3.2 物体运动轨迹( Wake Trace)9.3.3 水中运动( Swimming in River 9.4 Waterfall 9.4.1 Size Material Usage 9.4.2 属性(Flow)9.4.3 瀑布水簇属性(SPray)9.4.4 小瀑布( Simple Cascade)9.5 道路(Road)9.5.1 道路模  $\frac{1000}{240}$   $\frac{340}{26}$   $\frac{100}{26}$   $\frac{100}{26}$   $\frac{240}{26}$   $\frac{101}{201}$   $\frac{101}{201}$   $\frac{101}{201}$   $\frac{101}{201}$ 10.1.2 Clumps<sup>1</sup> 10.1.3 PatChes<sup>10.1.4</sup> COlor<sup>1</sup> 10.1.5 Shadows Reflections<br>  $101.6$ Blowing<br>  $102 \qquad 1021$ Size Density<br>  $101.8$  Grass<br>  $102 \qquad 1021$ Size Density  $\begin{array}{lllllllllll}10.1.8&\text{Grass} &10.2&\text{10.2.1 Size} &\text{Density} &10.2.2\\ & &10.2.3\text{ Distribution} & &10.2.4\text{ObjectsList} & &10.2.5\text{Foli:}\\ \text{ersity} & &10.26\text{Selected Skeletons} & &10.27\text{Clusters} & &10.3\\ \text{Editor} &10.4& &\text{Flinham} &10.4.1\text{ Tr-Be} & & & & & & & & & & & 1\end{array}$ Rotate(旋转设置)10.2.3 Distribution(植物分布设置)10.2.4 Objects List(物体对象列表)10.2.5 Foliage Density(树叶密度)10.2.6 Selected Skeletons(路径选择)10.2.7 Clusters(树丛设置)10.3 植物编辑器 Editor 10.4 Flipboard 10.4.1 TyPe Size 10.4.2 Create Map from 3D

# <<World Builder 3 3DS >>

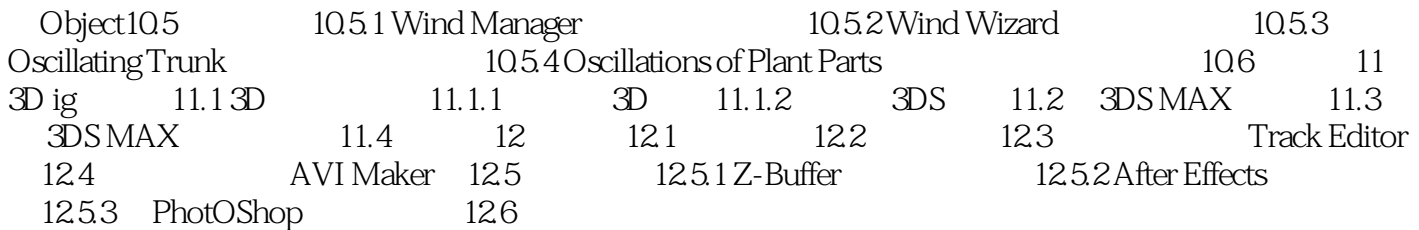

## <<World Builder 3 3DS >>

本站所提供下载的PDF图书仅提供预览和简介,请支持正版图书。

更多资源请访问:http://www.tushu007.com